# **How to create Red Hat CD-ROM's**

In order to create the Red Hat installation cd-rom's the following was used:

- q Fast internet connection
- q Nero burn software version 6 (windows XP)
- q Md5sum (windows version)
- q Cdrom writer

There are four steps in order to create the Red Hat installation CD-ROM's:

- 1. Download the latest version of Red Hat
- 2. Check sum the downloaded ISO files
- 3. Burn the ISO files on to the CD
- 4. Test the cd-roms.

#### **Download**

Normally the latest version of Red Hat can be downloaded from Red Hat site or a mirror site. The three files required are all ISO files. An ISO is a file that contains the complete image of a disc, from sector 0 to the end, ISO is short for the *International Organization for Standardization*.

- q Shrike-i386-disc1.iso
- q Shrike-i386-disc2.iso
- q Shrike-i386-disc2.iso
- q MD5SUM linux red hat 9 (text file)

## **Integrity check**

Before you burn the CDROM, it is wise the check that the downloaded files are intact, Explorer sometimes has a problem downloading these files. Download a utility called *md5sum*, then run the following command against the file and compare the *MD5SUM linux red hat* 9 text file. If the check sums are the same then the download was successful, if not redownload the file.

md5sum <*filename>*

# **Burning the CDROM**

Using Nero 6 open the classic view and then select *burn image*

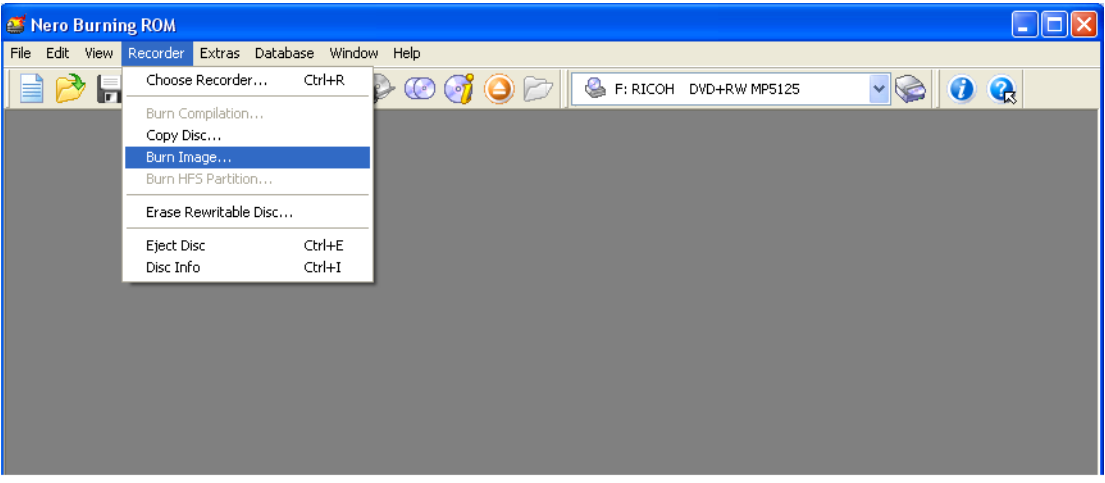

#### Select the ISO file

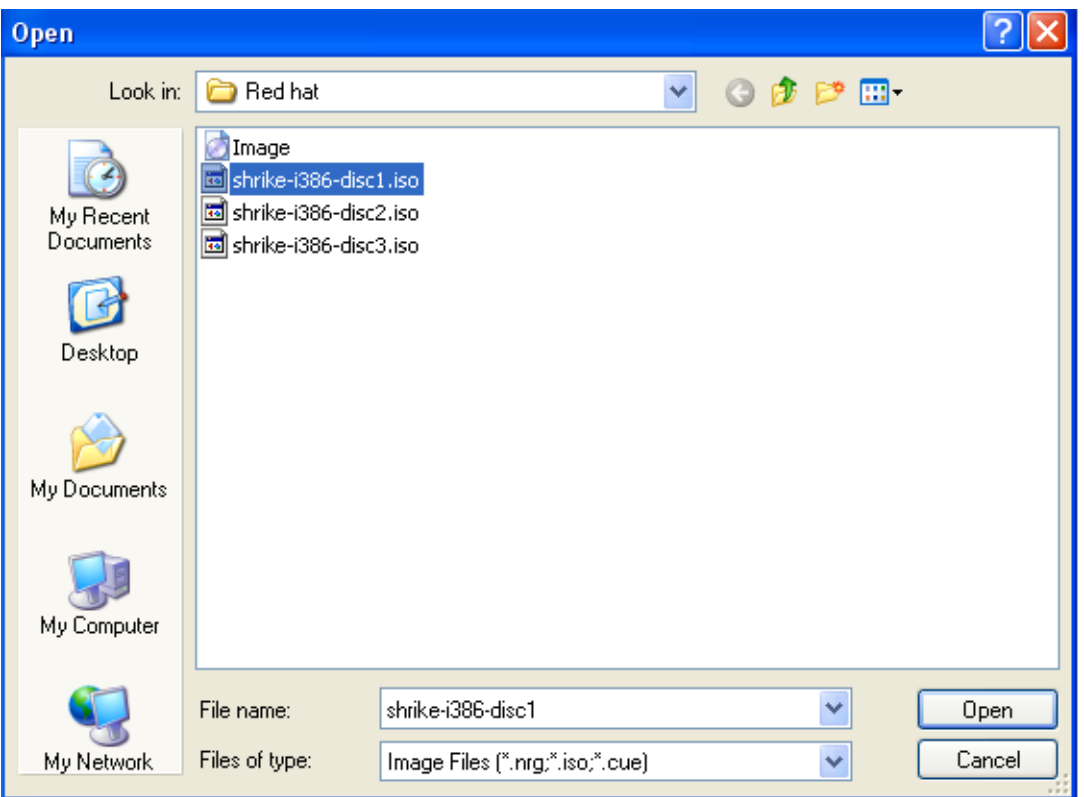

Check that the block size is 2048 and both image header size and image trailer size is 0, this is on the *foreign image* tab

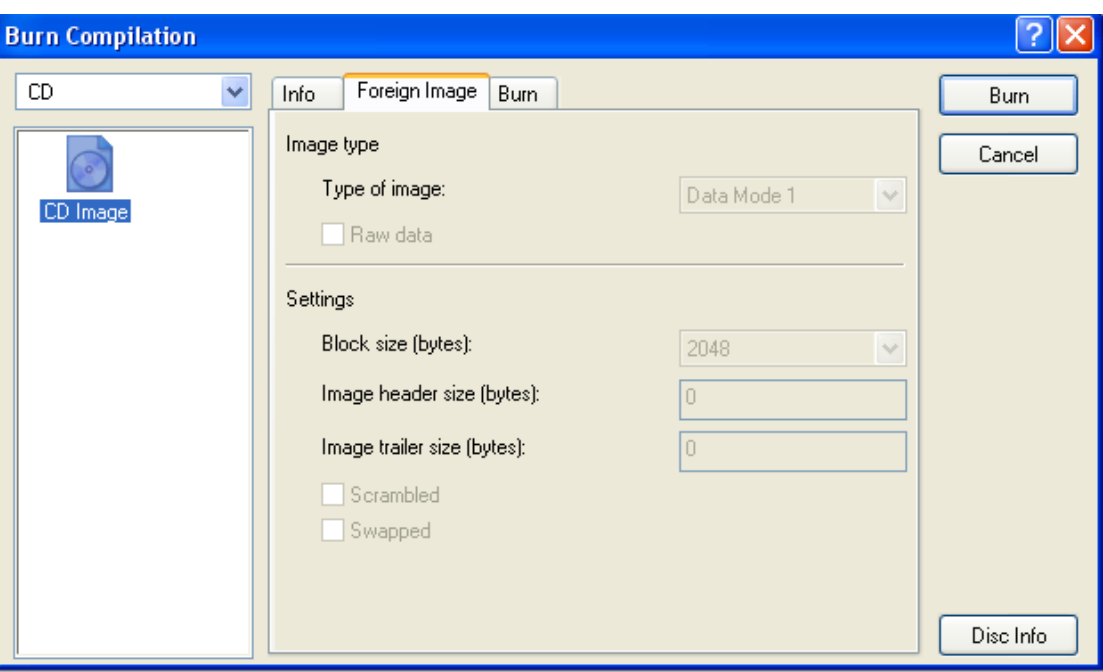

# Now the CDROM can be burned

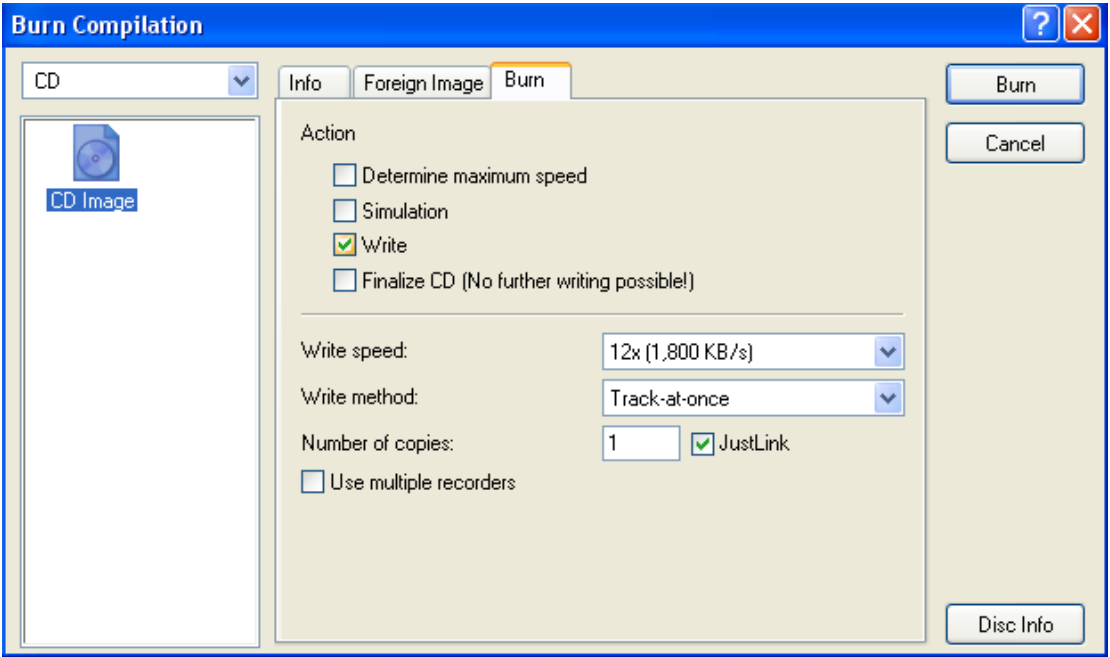

# **Integrity checking**

Once all three disks have been burned you need to test them:

- 1. Insert disk one into the disk drive and reboot
- 2. When Red Hat boots at the first menu hit F2 to select the options menu
- 3. When you get to the *boot installer options* menu type the following after the *boot:* prompt:

## Boot: **mediacheck**

- 4. A graphical menu will be displayed select OK to check the first disk, once the test has finished you will be notified if the CDROM passed or failed. Select OK at this menu and you will be returned to the test menu again, remove the CDROM and place the next one in, repeat this exercise until all three CDROMs have been checked.
- 5. If all three CDROM have passed the check you are now ready to install Red Hat linux.